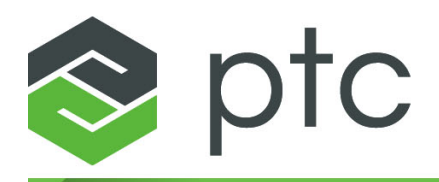

## **Neuheiten 10.0.0.0**

weitere Informationen auf www.mcg-service.de

#### **Copyright © 2024 PTC Inc. und/oder deren Tochtergesellschaften. Alle Rechte vorbehalten.**

Das Copyright für PTC Softwareprodukte gehört PTC Inc. und deren Tochtergesellschaften (gemeinsam als "PTC" bezeichnet), und den entsprechenden Lizenzgebern. Diese Software wird unter schriftlicher Lizenz oder anderer Vereinbarung bereitgestellt, enthält wertvolle Betriebsgeheimnisse und proprietäre Informationen und ist durch die Urheberrechte der Vereinigten Staaten von Amerika und anderer Länder geschützt. Sie darf ohne vorherige schriftliche Genehmigung von PTC in keiner Form und auf keinem Speichermedium vervielfältigt oder veröffentlicht, nicht an Dritte weitergegeben, und nur auf die in der anwendbaren Vereinbarung vorgesehene Weise verwendet werden. Weitere Informationen zu Urheberrechten Dritter und Warenzeichen sowie eine Liste der auf PTC eingetragenen Copyrights, Warenzeichen und der auf PTC angemeldeten Patente finden Sie unter: <https://www.ptc.com/support/go/copyright-and-trademarks>

Die Benutzer- und Trainingshandbücher sowie zugehörige Dokumentation von PTC unterliegen ebenfalls den Urheberrechten der Vereinigten Staaten von Amerika und anderer Staaten und werden unter einem Lizenzvertrag, der die Vervielfältigung, Veröffentlichung und Verwendung besagter Dokumentation einschränkt, bereitgestellt. PTC gewährt dem Lizenznehmer der Software hiermit das Recht, die gedruckte Produktdokumentation und die gedruckten Handbücher zu vervielfältigen, jedoch ausschließlich für den internen/persönlichen Gebrauch und in Übereinstimmung mit dem Lizenzvertrag, unter dem die jeweilige Software lizenziert ist. Jede angefertigte Kopie muss den urheberrechtlichen Hinweis von PTC und sonstige von PTC bereitgestellte eigentumsrechtliche Hinweise enthalten. Beachten Sie, dass Trainingsmaterialien ohne ausdrückliche schriftliche Genehmigung von PTC nicht kopiert werden dürfen. Diese Dokumentation darf ohne vorherige schriftliche Genehmigung von PTC nicht veröffentlicht, weitergegeben, geändert oder auf irgendeine Form reduziert werden, einschließlich elektronischer Datenträger, oder auf irgendeine Weise übertragen oder öffentlich verfügbar gemacht werden, und zum Herstellen von Kopien zu solchen Zwecken wird keine Berechtigung erteilt.

### **RECHTE VON US-BEHÖRDEN**

Bei PTC Software-Produkte und Software-Dokumentation handelt es sich um "kommerzielle Gegenstände", gemäß der Definition dieses Begriffs unter 48 C.F.R. 2.101. PTC Software-Produkte und Software-Dokumentation werden der US-Regierung unter einer kommerziellen Lizenz zur Verfügung gestellt gemäß Federal Acquisition Regulation (Beschaffungsverordnung der US-Bundesbehörden, FAR) 12.212 (a)-(b) (Computer-Software) (MAY 2014) für zivile Behörden oder Defense Federal Acquisition Regulation Supplement (FAR-Ergänzung des US-Verteidigungsministeriums, DFARS) 227.7202-1(a) (Richtlinie) und 227.7202-3 (a) (Rechte bezüglich kommerzieller Computer-Software oder Computer-Software-Dokumentation) (FEB 2014) für das US-amerikanische Verteidigungsministerium. Die Nutzung, Vervielfältigung oder Offenlegung durch die Regierung der Vereinigten Staaten, unterliegt ausschließlich den Bedingungen und Bestimmungen des entsprechenden PTC Software-Lizenzvertrags.

PTC Inc., 121 Seaport Blvd, Boston, MA 02210 USA

## **Inhalt**

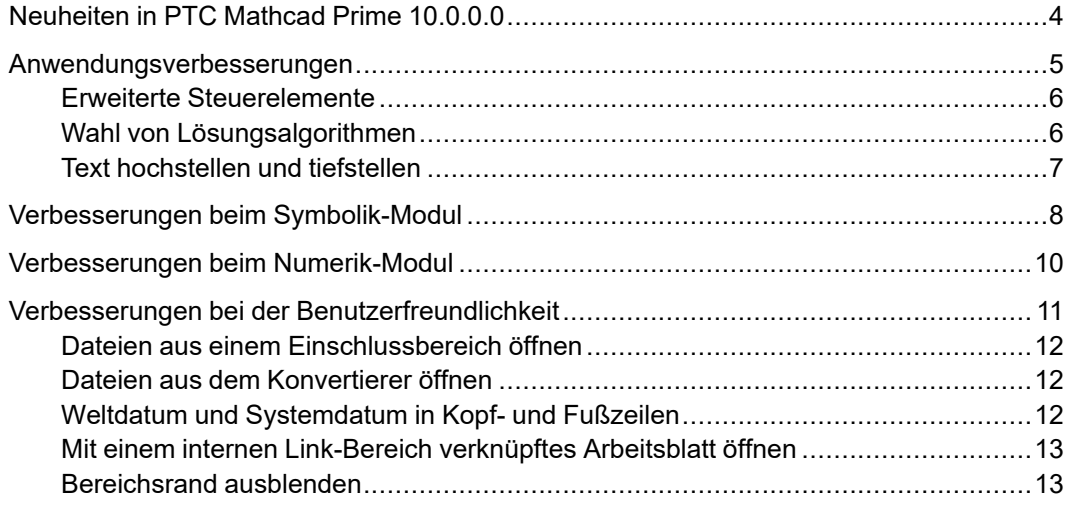

## <span id="page-3-0"></span>**Neuheiten in PTC Mathcad Prime 10.0.0.0**

In diesem Dokument finden Sie Themen zu den in dieser Version eingeführten Verbesserungen. DieVerbesserungen sind nach Funktionsbereich kategorisiert:

- Anwendungsverbesserungen
	- Erweiterte Steuerelemente
	- Wahl von Lösungsalgorithmen
	- Text hochstellen und tiefstellen
- Verbesserungen beim Symbolik-Modul
	- Erweiterte Verwendung des Schlüsselworts *fully*
	- Neues Schlüsselwort *standard*
	- Verbesserte Unterstützung für *undefined*
	- Allgemeine Schlüsselwort-Verbesserungen
	- Verbesserte Analysis-Operatoren
- Verbesserungen beim Numerik-Modul
	- Verbesserungen in **PDESolve**
	- Multithreading-Verbesserungen
	- Allgemeine Modul-Verbesserungen
- Verbesserungen bei der Benutzerfreundlichkeit
	- Möglichkeit, eine Datei aus einem Einschlussbereich zu öffnen
	- Möglichkeit, eine Datei aus dem Konvertierer zu öffnen
	- Weltdatums- und Systemdatumsformat in Kopf- und Fußzeilen
	- Möglichkeit, ein PTC Mathcad Prime 10.0.0.0 Arbeitsblatt mit dem internen Link-Bereich in einem anderen Arbeitsblatt zu verknüpfen.

## <span id="page-4-0"></span>**Anwendungsverbesserungen**

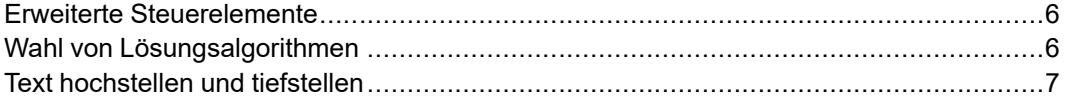

## <span id="page-5-0"></span>**Erweiterte Steuerelemente**

### PTC Mathcad Prime 10.0.0.0

Benutzeroberflächenposition: **Eingabe/Ausgabe** ▶ **Steuerelemente** ▶ **Erweitert**.

### **Videos**

Sehen Sie sich dieses Video an, um mehr über erweiterte Steuerelemente in PTC Mathcad Prime 10.0.0.0 zu erfahren:

Sehen Sie sich das Video in Learning [Connector](https://learningconnector.ptc.com/tutorial/1709621497862/) an.

### **Beschreibung**

Fügen Sie Strukturen für Steuerelemente in Ihr Arbeitsblatt ein, die mit einem Skript versehen werden können, um leistungsstarke Interaktionen mit dem Inhalt Ihres Arbeitsblatts oder dem Dateisystem zu ermöglichen.

### **Vorteile**

In PTC Mathcad Prime 10.0.0.0 wurden der Anwendung erweiterte Funktionen für skriptfähige Steuerelemente hinzugefügt. Steuerelemente bieten eine einfache Möglichkeit, Dropdown-Auswahlfelder für Benutzer einzurichten und zu verwenden, um verschiedene Variablenwerte in ihren Arbeitsblättern auszuwählen. PTC Mathcad Prime 10.0.0.0 bietet eine ganze Reihe erweiterter Steuerelemente, sodass die Benutzer genau festlegen können, wie jedes einzelne Steuerelement im Arbeitsblatt funktionieren soll.

Erweiterte Steuerelemente umfassen verschiedene Arten von Steuerelementen: Listenfelder, Optionsfelder, Kontrollkästchen, Schaltflächen, Schieberegler und Textfelder. Alle erweiterten Steuerelemente werden über ein benutzerdefiniertes Skript verwaltet. Jedes Steuerelement wird durch ein Skript gesteuert, das über eine zugehörige Skripting-Umgebung zugänglich ist. Sie können das Skript bearbeiten, um festzulegen, welche Variablen und Werte das Steuerelement verwenden und wie es mit dem Arbeitsblatt und anderen externen Ressourcen interagieren soll.

Zusätzlich werden die folgenden Funktionen unterstützt:

- Mindestens eine Eingabe für jedes Steuerelement
- Linke Seite eines Steuerelements ausblenden oder verkleinern
- Skripts in einem Arbeitsblatt aus Sicherheitsgründen deaktivieren

## <span id="page-5-1"></span>**Wahl von Lösungsalgorithmen**

PTC Mathcad Prime 10.0.0.0

Benutzeroberflächenposition: Klicken Sie mit der rechten Maustaste auf die Funktion oder das Integral.

### **Videos**

Sehen Sie sich dieses Video an, um mehr über die Wahl von Lösungsalgorithmen in PTC Mathcad Prime 10.0.0.0 zu erfahren:

Sehen Sie sich das Video in Learning [Connector](https://learningconnector.ptc.com/tutorial/1709627862533/) an.

### **Beschreibung**

Bei Funktionen mit mehreren Lösungsalgorithmen wählen Sie den Algorithmus, den die Funktion zur Lösung Ihrer Berechnung verwenden soll.

### **Vorteile**

PTC Mathcad Prime 10.0.0.0 beinhaltet die Möglichkeit, spezifische Lösungsalgorithmen für alle Funktionen zu wählen, bei denen verschiedene Algorithmen verwendet werden können. Dies umfasst die Funktionen **Pdesolve**, **Odesolve**, **numol**, **genfit**, **polyroots**, **Find**, **Minimize**, **Maximize**, **Minerr** und bestimmte Integrale. Jede Instanz dieser Funktionen im Arbeitsblatt enthält ein Kontextmenü mit Algorithmusoptionen, sodass Sie den Standardalgorithmus beibehalten oder eine andere Option aus der Liste wählen können.

### <span id="page-6-0"></span>**Text hochstellen und tiefstellen**

PTC Mathcad Prime 10.0.0.0

Benutzeroberflächenposition: **Textformatierung** ▶ **Textschriftart**

### **Videos**

Sehen Sie sich dieses Video an, um mehr über Hochstellung und Tiefstellung in PTC Mathcad Prime 10.0.0.0 zu erfahren:

Sehen Sie sich das Video in Learning [Connector](https://learningconnector.ptc.com/tutorial/1709628178429/) an.

#### **Beschreibung**

Sie können nun Formatierungen zum Tiefstellen oder Hochstellen auf jeden Text innerhalb eines Textfelds oder Textblocks anwenden.

### **Vorteile**

PTC Mathcad Prime 10.0.0.0 bietet Steuerelemente für die Formatierung von Textinhalten, die tiefgestellte Zeichen, wie z.B. Variablenbezeichner, oder hochgestellte Zeichen, wie z.B. Variablenexponenten, erfordern. Sie können in einem Textbereich tief- oder hochgestellte Zeichen auswählen und eingeben. Alternativ können Sie die markierten Textabschnitte tief- oder hochstellen.

## <span id="page-7-0"></span>**Verbesserungen beim Symbolik-Modul**

PTC Mathcad Prime 10.0.0.0

Benutzeroberflächenposition: **Rechnen** ▶ **Operatoren und Symbole**

### **Videos**

Sehen Sie sich dieses Video an, um mehr über die Verbesserungen am Symbolik-Modul von PTC Mathcad Prime 10.0.0.0 zu erfahren:

Sehen Sie sich das Video in Learning [Connector](https://learningconnector.ptc.com/tutorial/1709620782525/) an.

### **Beschreibung**

PTC Mathcad Prime 10.0.0.0 verbessert die Funktionalität des Symbolik-Moduls weiter, indem die vollständige Kontrolle über das Symbolik-Modul in PTC Mathcad Prime implementiert wird. Dies ermöglicht Aktualisierungen und Verbesserungen von symbolischen Berechnungen mit jeder neuen Version.

### **Vorteile**

In PTC Mathcad Prime 10.0.0.0 wurden die folgenden Aktualisierungen und Verbesserungen am Symbolik-Modul vorgenommen:

- Erweiterte Verwendung des Schlüsselworts *fully*
	- Unterstützung für zusätzliche allgemeine Anwendungsfälle
	- Unterstützung von *fully* mit dem Schlüsselwort *rewrite* und Berechnungen mit Unendlichkeit
	- Verwendung von *fully* mit dem neuen Modizifierer *max*
- Neues Schlüsselwort *standard*
	- Integralkonstante in unbestimmten Integralen
	- O-Notation mit Reihenentwicklungen
- Verbesserte Unterstützung für *undefined*
	- Verbesserte allgemeine Unterstützung für *undefined* in symbolischen Berechnungen
	- Verbesserte Kompatibilität zwischen *undefined* (symbolisch) und **NaN** (numerisch)
	- Unterstützung für **NaN**-Funktionen in symbolischen Berechnungen
- Verbesserung der Analysis-Operatoren.
	- Verbesserte Leistung und hinzugefügte unterstützte Anwendungsfälle für Analysis-Operatoren, einschließlich Integrale.
- Allgemeine Schlüsselwort-Verbesserungen.
	- Verbesserte Funktionalität und hinzugefügte unterstützte Anwendungsfälle für Schlüsselwörter, einschließlich:
		- ◆ *rewrite* (Verwendung mit neuen Modifizierern: *atan2*, *arg*, *fact*, *sign* und  $\Phi$ )
		- ◆ *solve*
		- ◆ *simplify*

## <span id="page-9-0"></span>**Verbesserungen beim Numerik-Modul**

PTC Mathcad Prime 10.0.0.0

Benutzeroberflächenposition: N.z.

### **Videos**

Sehen Sie sich dieses Video an, um mehr über die Verbesserungen beim Numerik-Modul von PTC Mathcad Prime 10.0.0.0 zu erfahren:

Sehen Sie sich das Video in Learning [Connector](https://learningconnector.ptc.com/tutorial/1709620244804/) an.

### **Beschreibung**

In PTC Mathcad Prime 10.0.0.0 wurden die folgenden Aktualisierungen und Verbesserungen am Numerik-Modul vorgenommen:

- Verbesserungen in **PDESolve**
	- Implizite und explizite Randbedingungen
	- Gemischte Randbedingungen
	- Unterstützte Einheiten
- Multithreading-Verbesserungen
	- Allgemein verbesserte Leistung für Arbeitsblätter, die viele unabhängige berechenbare Bereiche enthalten
- Allgemeine Modul-Verbesserungen
	- Verbessertes Verhalten einer einheitenlosen Null in einer Matrix
	- Verbesserte Leistung der Inline-Zuweisungsauswertung in einer Matrix

## <span id="page-10-0"></span>**Verbesserungen bei der Benutzerfreundlichkeit**

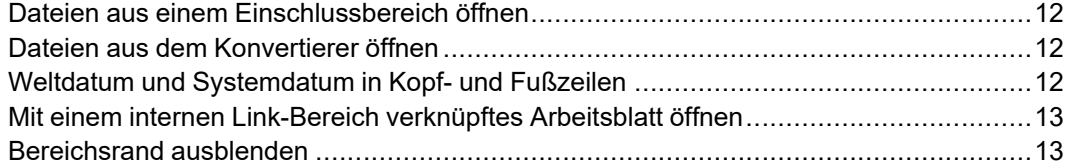

## <span id="page-11-0"></span>**Dateien aus einem Einschlussbereich öffnen**

PTC Mathcad Prime 10.0.0.0

Benutzeroberflächenposition: Bewegen Sie in einem PTC Mathcad Prime 10.0.0.0 Arbeitsblatt den Mauszeiger über den Dateipfad, halten Sie die STRG-Taste gedrückt, und klicken Sie.

### **Videos**

Sehen Sie sich dieses Video an, um mehr über das Öffnen einer Datei aus einem Einschlussbereich in PTC Mathcad Prime 10.0.0.0 zu erfahren:

Sehen Sie sich das Video in Learning [Connector](https://learningconnector.ptc.com/tutorial/1709620646000/) an.

### **Beschreibung**

Sie können nun ein Arbeitsblatt direkt aus einem Einschlussbereich öffnen.

## <span id="page-11-1"></span>**Dateien aus dem Konvertierer öffnen**

PTC Mathcad Prime 10.0.0.0

Benutzeroberflächenposition: Klicken Sie im **PTC Mathcad Prime 10.0.0.0 XMCD, MCD-Konvertierer** auf eine Zeile in einer konvertierten Datei, und wählen Sie eine Option aus.

### **Videos**

Sehen Sie sich dieses Video an, um mehr über das Öffnen einer Datei aus dem Konvertierer in PTC Mathcad Prime 10.0.0.0 zu erfahren:

Sehen Sie sich das Video in Learning [Connector](https://learningconnector.ptc.com/tutorial/1709620978748/) an.

### **Beschreibung**

Sie können nun einfacher auf die konvertierten Arbeitsblätter zugreifen, indem Sie den Legacy-Arbeitsblatt-Konvertierer verwenden. In PTC Mathcad Prime 10.0.0.0 können konvertierte Arbeitsblätter und ihre HTML-Darstellungen direkt aus der Benutzeroberfläche von **PTC Mathcad Prime 10.0.0.0 XMCD, MCD-Konvertierer** geöffnet werden.

## <span id="page-11-2"></span>**Weltdatum und Systemdatum in Kopfund Fußzeilen**

PTC Mathcad Prime 10.0.0.0

Benutzeroberflächenposition: Dokument ▶ Kopfzeilen und Fußzeilen ▶ **Speicherdatum**

### **Videos**

Sehen Sie sich dieses Video an, um mehr über das Weltdatum und Systemdatum in Kopf- und Fußzeilen in PTC Mathcad Prime 10.0.0.0 zu erfahren:

Sehen Sie sich das Video in Learning [Connector](https://learningconnector.ptc.com/tutorial/1709621357392/) an.

### **Beschreibung**

Das Weltdatums- und das Systemdatumsformat wurden als Optionen hinzugefügt, die sowohl in der Kopf- als auch in der Fußzeile eines PTC Mathcad Prime 10.0.0.0 Arbeitsblatts eingefügt werden können. So soll eine bessere Abstimmung zwischen verschiedenen Regionen erreicht werden.

## <span id="page-12-0"></span>**Mit einem internen Link-Bereich verknüpftes Arbeitsblatt öffnen**

PTC Mathcad Prime 10.0.0.0

Benutzeroberflächenposition: **Textformatierung** ▶ **Links** ▶ **Link**

### **Videos**

Sehen Sie sich dieses Video an, um mehr über das Öffnen eines mit einem internen Link-Bereich verknüpften Arbeitsblatts in PTC Mathcad Prime 10.0.0.0 zu erfahren:

Sehen Sie sich das Video in Learning [Connector](https://learningconnector.ptc.com/tutorial/1709621211244/) an.

### **Beschreibung**

Die in PTC Mathcad Prime 9.0.0.0 hinzugefügte Funktion des internen Links wurde in PTC Mathcad Prime 10.0.0.0 erweitert, damit Benutzer die Kennung des internen Links an das Ende eines Hyperlinks zu einem externen PTC Mathcad Prime Arbeitsblatt hinzufügen können. Der interne Link wird in einem #tag-Format hinzugefügt. Wenn Sie auf den Link klicken und das externe Arbeitsblatt geöffnet wird, wird ein Bildlauf durch das Arbeitsblatt durchgeführt, um den Zielbereich anzuzeigen.

### <span id="page-12-1"></span>**Bereichsrand ausblenden**

### PTC Mathcad Prime 10.0.0.0

Benutzeroberflächenposition: Klicken Sie mit der rechten Maustaste auf den Bereich, und wählen Sie **Bereichsrand ausblenden** aus. Klicken Sie alternativ mit der rechten Maustaste auf das Symbol **Doder H**, und wählen Sie **Bereichsrand ausblenden** aus.

### **Videos**

Sehen Sie sich dieses Video an, um mehr über das Ein- und Ausblenden von Bereichsrändern in PTC Mathcad Prime 10.0.0.0 zu erfahren:

Sehen Sie sich das Video in Learning [Connector](https://learningconnector.ptc.com/tutorial/1709621726620/) an.

### **Beschreibung**

In PTC Mathcad Prime 10.0.0.0 können Sie jetzt den Bereichsrand ausblenden, wenn Sie den verkleinerten Bereich beim Drucken eines Dokuments nicht sehen möchten.